## How to Look for and Register as a Volunteer

Begin at www.e-stignatius.org to access the Ministry Platform Portal

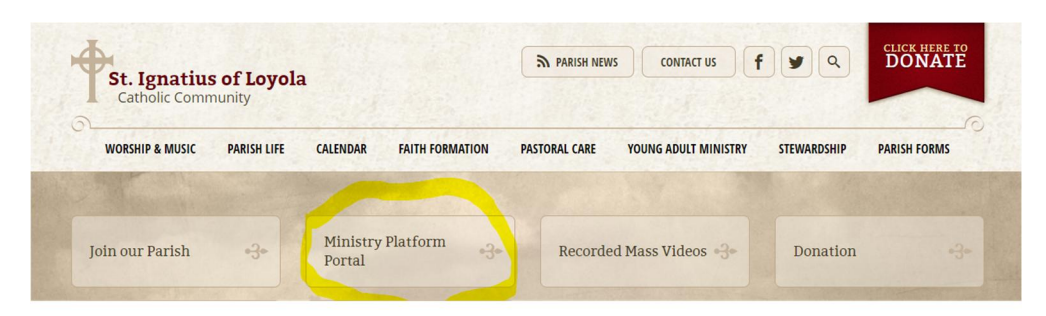

Once you have logged into your account, go to the "Public" tab on the left. In the drop down click "Opportunity Finder"

Portal Public Private **Event Calendar Online Giving** E **Group Finder Opportunity Finder**  $9$ **Mission Trip Giving**  $B$ <sup> $\beta$ </sup> **Mission Trip Registration** Offertory  $\overline{N}$ **Make A Pledge** y, October 25, 2020  $\mathbf{v}$ **Find Group by Survey**  $M - 10:00 AM$ **CALENDAR Find Opportunity by Survey** 

Here you will be able to see ministries that have volunteer needs at this time.

Find an Opportunity screen allows the user to search specifically or by all ministries.

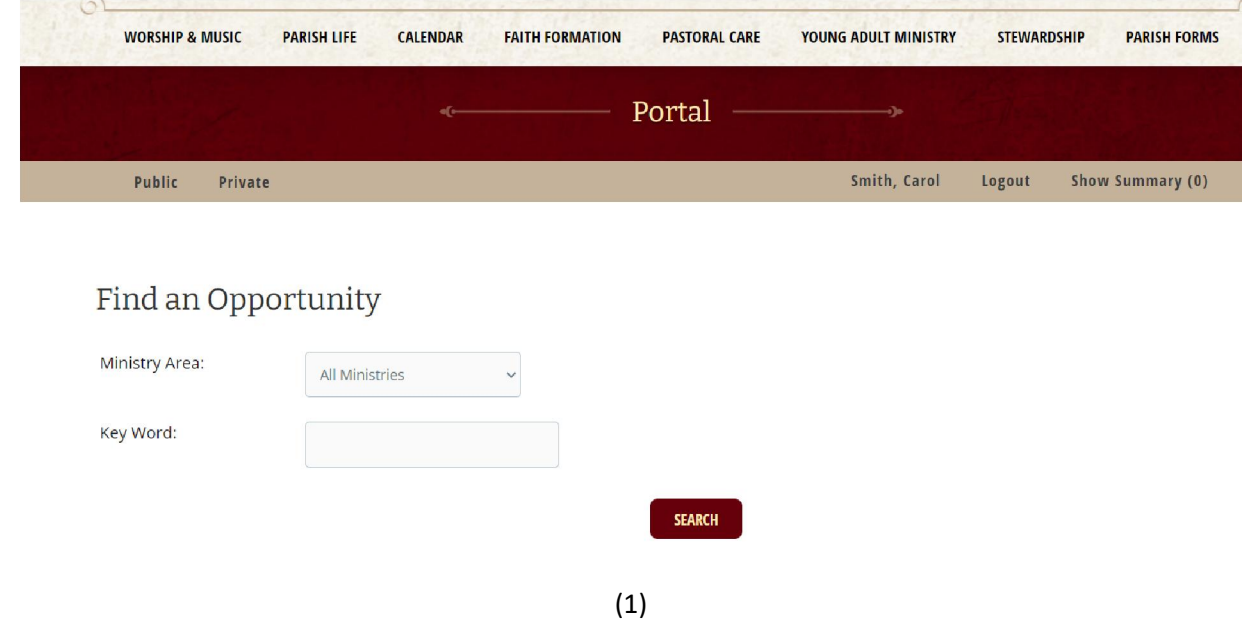

Once the "Opportunity" is selected window will show all available ministries in need of volunteers. Click the "Opportunity Title" then registration will begin.

# Find an Opportunity

All Ministries

 $\ddot{\phantom{0}}$ 

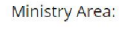

Key Word:

#### **SEARCH**

#### 7 Opportunities Found

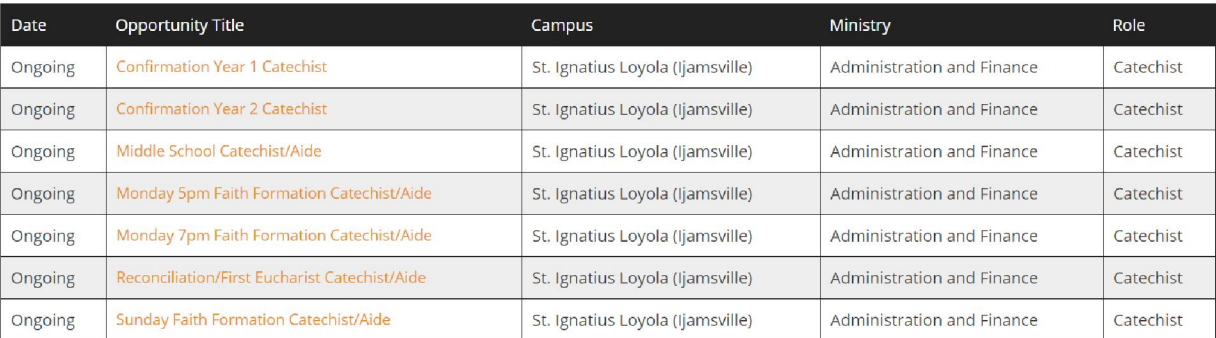

### When the "Opportunity" is selected, then all details and the ability to submit your information.

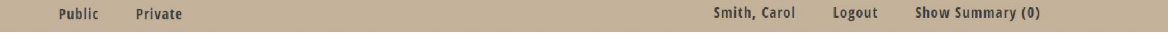

## Opportunity Details

#### Sunday Faith Formation Catechist/Aide

The Faith Formation is looking for Catechist/Aides to teach grades K-5th Sundays 10am-11am in-person and virtually. In the message section, please indicate<br>whether you would like to teach or aide, which grade and if you pr

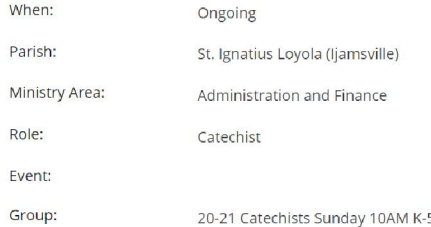

# Respond to this Opportunity

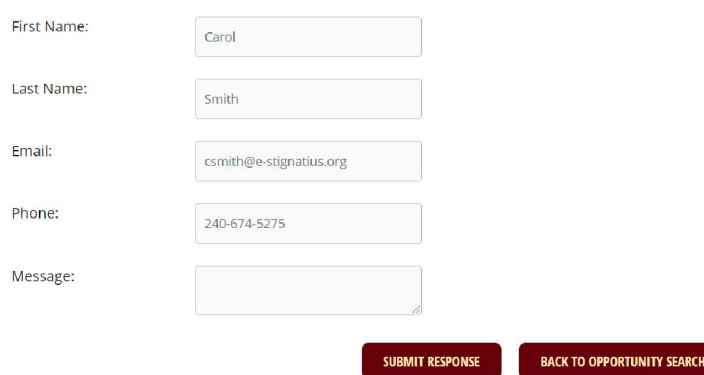